# **9L0-420Q&As**

Mac Integration Basics 10.10 Exam

### **Pass Apple 9L0-420 Exam with 100% Guarantee**

Free Download Real Questions & Answers **PDF** and **VCE** file from:

**https://www.leads4pass.com/9l0-420.html**

100% Passing Guarantee 100% Money Back Assurance

Following Questions and Answers are all new published by Apple Official Exam Center

**C** Instant Download After Purchase

**83 100% Money Back Guarantee** 

365 Days Free Update

**Leads4Pass** 

800,000+ Satisfied Customers

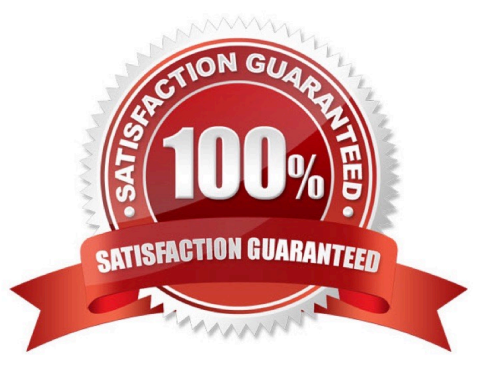

### **Leads4Pass**

#### **QUESTION 1**

You connected a new USB hard drive to your Mac. Which action will configure Time Machine to back up your data to the USB drive?

A. Dragging the USB hard disk icon from the desktop onto the Time Machine icon in the Dock.

B. Dragging the USB hard disk icon from the desktop onto the Time Machine icon in the /Applications/ Utilities/ folder.

C. Clicking Time Machine in System Preferences, then clicking Select Backup Disk, selecting the USB hard disk, and clicking "Use Disk."

D. Clicking the Time Machine icon in the Dock, selecting the new USB hard disk as the backup destination, choosing ZIP from the Backup Format list, and clicking Start.

Correct Answer: C

#### **QUESTION 2**

What is the role of Bonjour in the Messages application?

- A. To stream video between Messages users
- B. To communicate with Google Talk accounts
- C. To discover other Messages users on the local network
- D. To communicate with AIM chat accounts

Correct Answer: C

#### **QUESTION 3**

Which statement about FileVault is true?

A. You can enable FileVault only for admin user accounts.

B. You must authenticate as an admin user to turn on FileVault.

C. You can turn off FileVault by starting up the Mac in a single-user mode and entering the Master Password at the prompt.

D. If you lose the admin user password for a Mac that has FileVault turned on, you can retrieve its user data by restarting the Mac in Target Disk Mode.

Correct Answer: B

#### **QUESTION 4**

## **Leads4Pass**

In the screenshot, click the icon of the preference pane where you access the controls to encrypt the computer\\'s hard disk.

#### Hot Area:

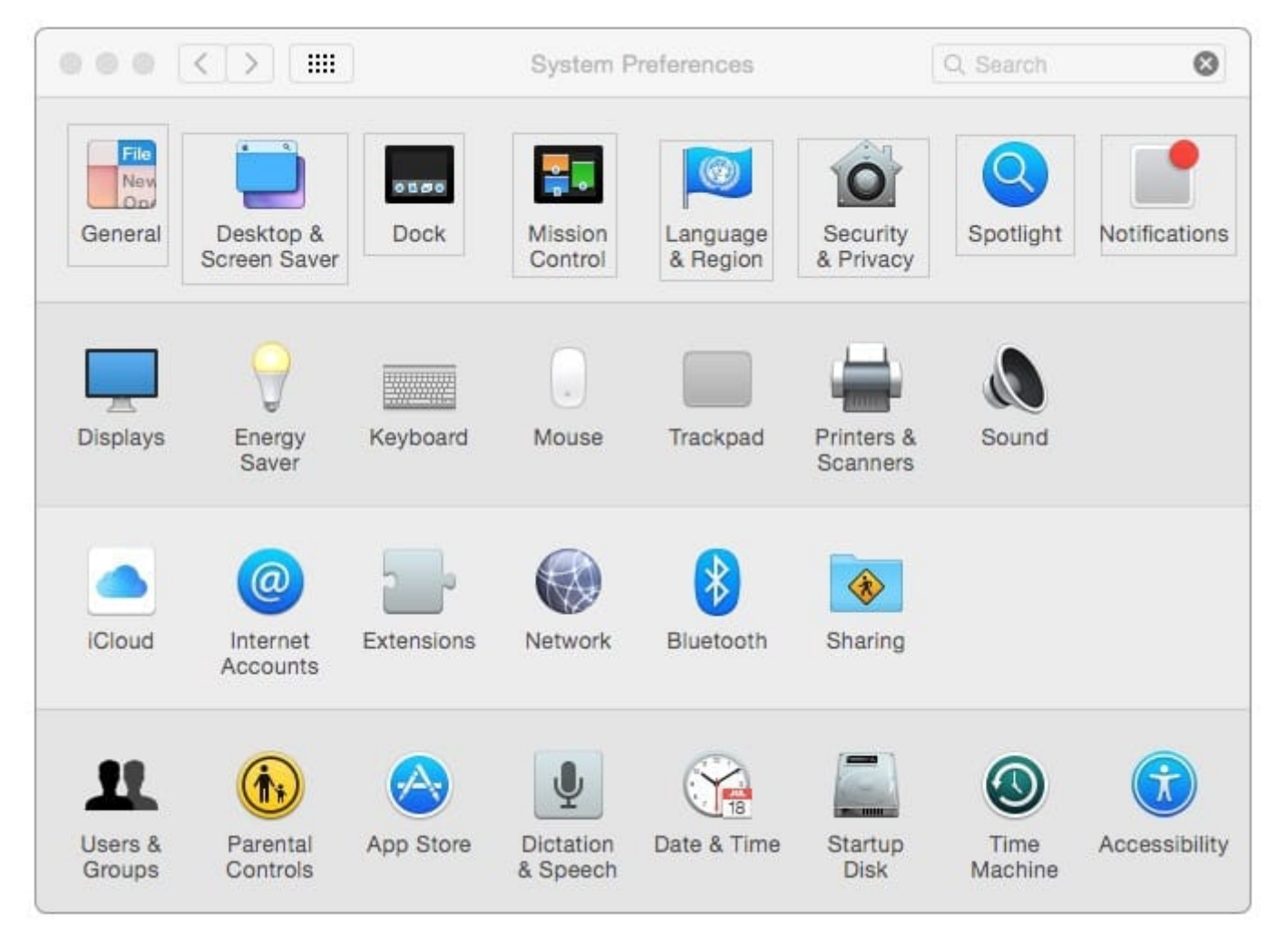

Correct Answer:

## **Leads4Pass**

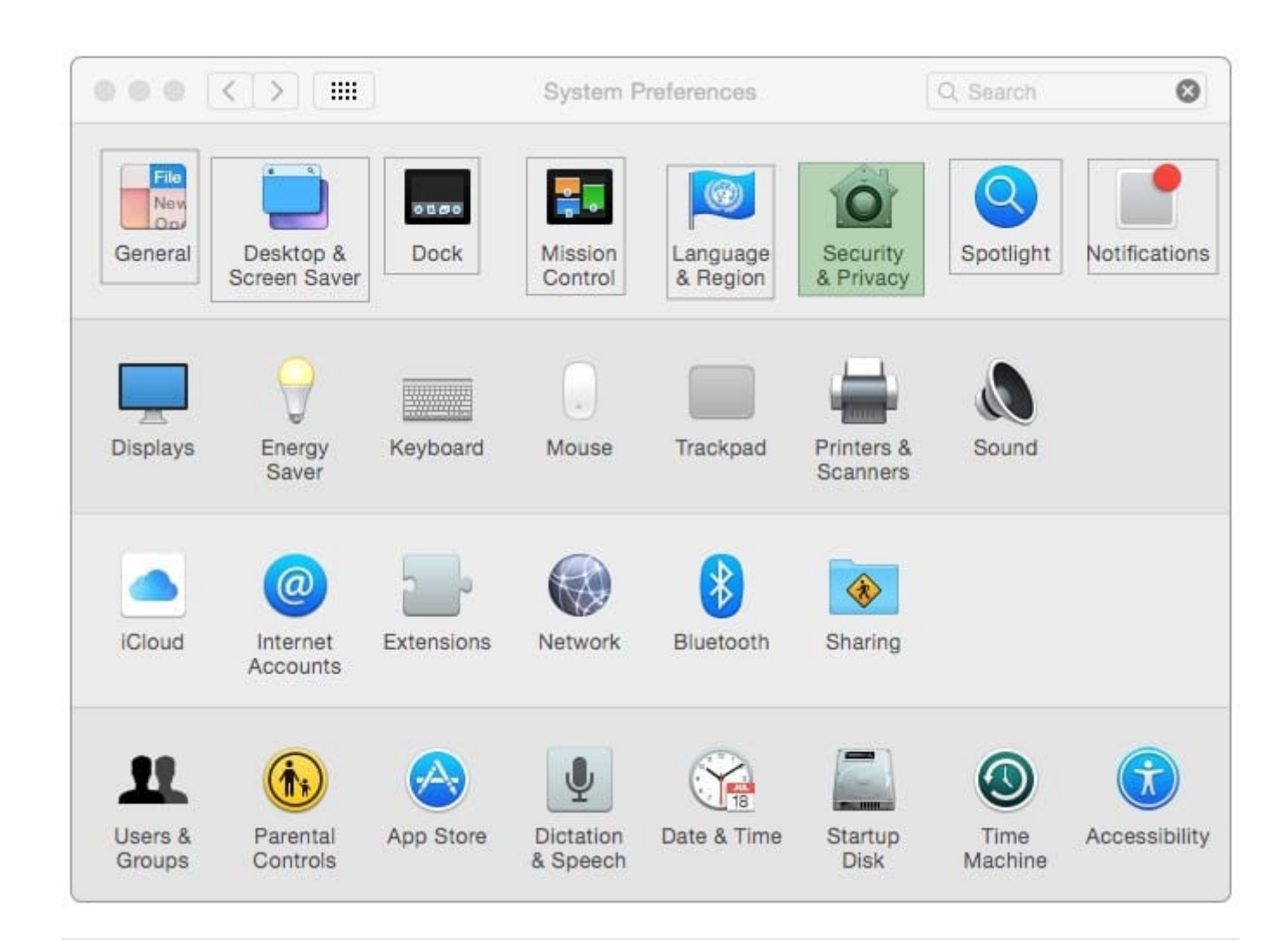

#### **QUESTION 5**

You\\'ve installed Boot Camp and Windows on your Mac. Which Windows tool can you use to set up the Mac to start up in OS X by default?

- A. Boot Camp Wizard
- B. Mac OS Startup utility
- C. Windows Startup control panel
- D. Windows Boot Camp control panel

Correct Answer: A

[Latest 9L0-420 Dumps](https://www.leads4pass.com/9l0-420.html) [9L0-420 Exam Questions](https://www.leads4pass.com/9l0-420.html) [9L0-420 Braindumps](https://www.leads4pass.com/9l0-420.html)